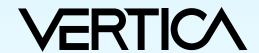

# Visual Guide-IoT Flight Demo

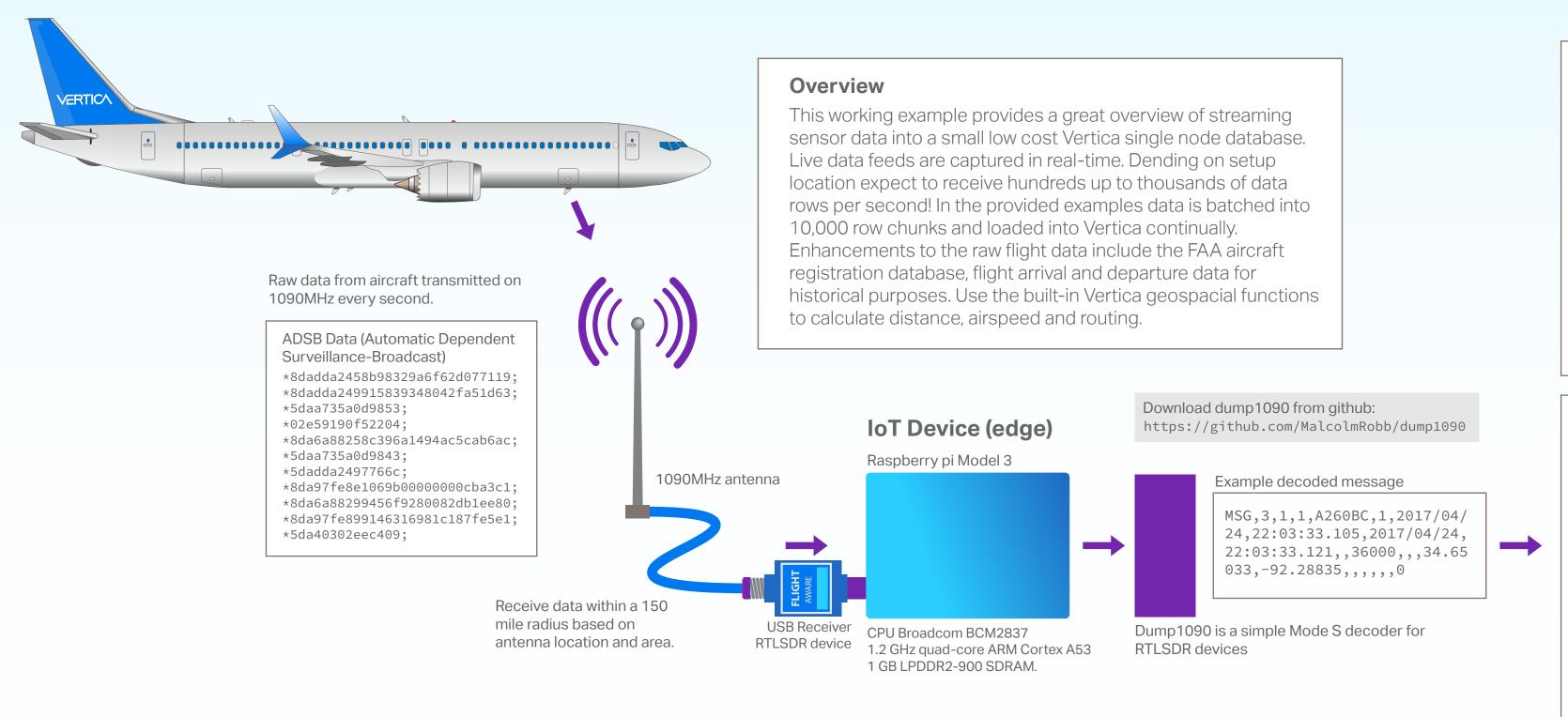

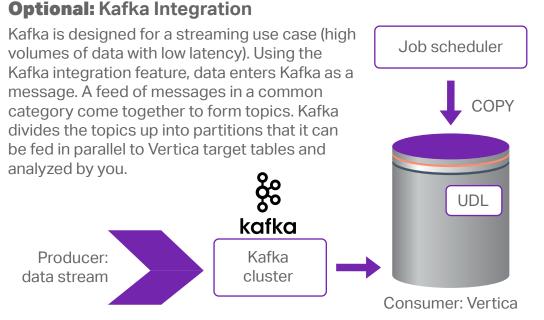

## Commands to collect dump1090 data and load into Vertica

netcat command retreives a 10,000 row batch

nc localhost 30003 | head -10000 > batch.txt

From raspberry pi initiate vsql COPY with named pipe

ssh dbadmin@192.168.1.8 "/opt/vertica/bin/vsql -U dbadmin -c \"COPY DUMP1090 FROM LOCAL '/home/dbadmin/dump.pipe' DELIMITER ',' NULL '' DIRECT ;\"" >> load.log &

Cat newest batch of rows pipe to ssh command to Vertica server, dumpfix reformats date into standard TIMESTAMP format for Vertica COPY.

cat batch.txt | ssh dbadmin@192.168.1.8 "cat -/home/dbadmin/dumpfix > /home/dbadmin/dump.pipe" >> load.log

### **Aircraft Registration Data**

Downloadable from the FAA website: www.faa.gov Search for 'aircraft regirstration database'

# **Dumpfix REGEX for data strings.**

 $[0-9]{4}\/[0-9]{2}\/[0-9]{2}\,$ 

2017/04/24,22:03:33.105

2017-04-24 22:03:33.105

#### **Vertica SQL** create table dump1090 ( char(3), record\_type record\_type\_number integer, sg\_session\_id integer, sg\_aircraft\_id integer, varchar(10), hex\_ident sg\_flight\_id integer, msg\_gen\_ts timestamp, msg\_log\_ts timestamp, varchar(12), call\_sign altitude integer, ground\_speed integer, integer, track decimal(8,5),latitude longitude decimal(8,5),vertical\_rate integer, varchar(12), alert integer, integer, emergency integer, integer is\_on\_ground

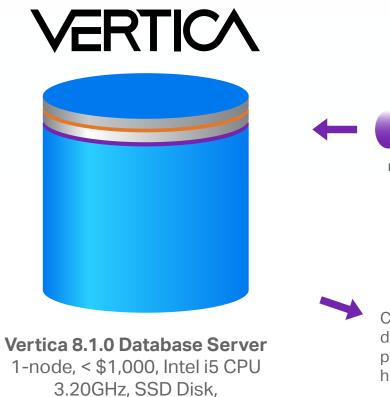

16GB RAM, CentOS 7

**Edge Analytics** 

Data batch sent from raspberry pi into the pipe Vertica COPY statement loads each batch

Collect data from multiple Vertica edge devices into a central location cloud or private data center to provide broad historical coverage, predictave analytics.

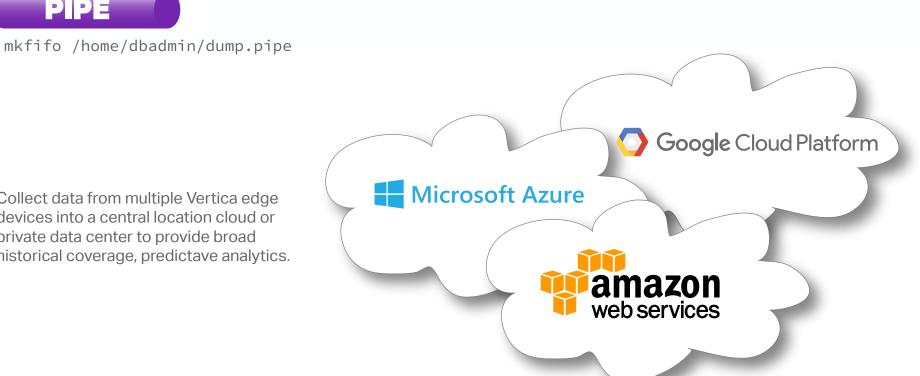